Open the "Leganto" tool link from your Canvas course's home menu:

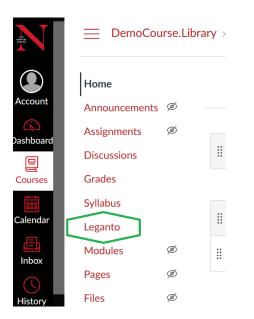

#### Step 2

*Fill in your course details and click the button that says "Create" on the Leganto course creation screen:* 

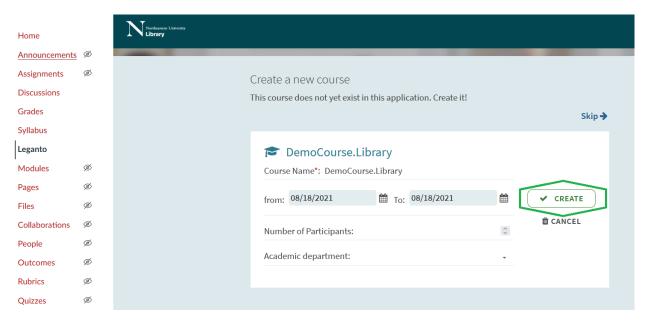

*Click the button that says "Create It" to start a new reading list from scratch:* 

| Home           |   | Number of States States |
|----------------|---|----------------------------------------------------------------------------------------------------|
| Announcements  | ø | You are about to create a reading list for the following course:.                                                                                                    |
| Assignments    | Ø | 🞓 DemoCourse.Library (2021) : DemoCourse.Library                                                                                                    |
| Discussions    |   | Please select how you would like to begin from the following options                                                                                                    |
| Grades         |   |                                                                                                    |
| Syllabus       |   | Create a new reading list from scratch                                                                                                    |
| Leganto        |   | Add citations from the web, library search, manually, or import from existing citation tools. You can start                                                                                                    |
| Modules        | Ø | from blank, or use a template based on academic schedules                                                                                                    |
| Pages          | Ø | 🎽 CREATE IT                                                                                                    |
| Files          | ø |                                                                                                    |
| Collaborations | Ø |                                                                                                    |
| People         | ø | Upload a document containing an existing reading list                                                                                                    |
| Outcomes       | ø | Upload a document containing an existing reading list                                                                                                    |
| Rubrics        | Ø | 2 UPLOAD IT                                                                                                    |
| Quizzes        | ø |                                                                                                    |
| Settings       |   |                                                                                                    |
|                |   | Roll over reading lists from an existing course<br>Copy reading lists from a previous term to your course. You can edit the reading lists after they are rolled<br>over.                                                                                                    |
|                |   | C ROLL OVER                                                                                                    |

## Step 4

Give your list a title and (optional) description, then click "Create":

| Create a new reading list from scratch                            |        |
|-------------------------------------------------------------------|--------|
| Title*: DemoCourse.Library                                        |        |
| Description: List of readings available on reserve at the library | 11.    |
| 1 Import                                                          |        |
| CANCEL                                                            | CREATE |

```
Select a list template – Custom, or Weekly:
```

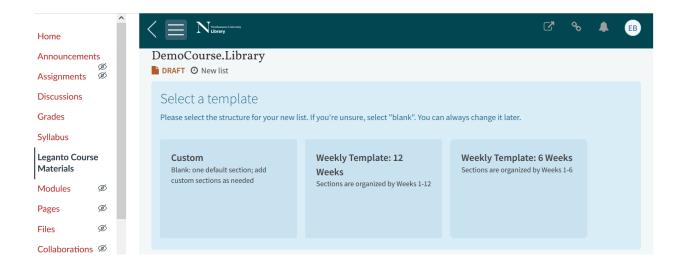

*If you select one of the Weekly Templates, your list will automatically be broken into weekly sections:* 

| ≣ 2° 2° <b>γ</b> * ⊔⊔ Q | SUBMIT LIST TO LIBRARY NEW SECTION + |
|-------------------------|--------------------------------------|
| Week 1 (0)~             | •••                                  |
| Week 2 (0)~             | •••                                  |
| Week 3 (0)~             | •••                                  |

If you select the Custom template, your list will start with a single default section called "Resources." To edit or change the name of this section, use "Edit section":

| Home                       |         |                                                    |                                                                               |
|----------------------------|---------|----------------------------------------------------|-------------------------------------------------------------------------------|
| Announcemen                | ts<br>Ø | DemoCourse.Library                                 | •••                                                                           |
| Assignments                | ø       | <b>DRAFT</b> ComoCourse.Library (2021) More info > |                                                                               |
| Discussions                |         |                                                    |                                                                               |
| Grades                     |         |                                                    | LIBRARY NEW SECTION +                                                         |
| Syllabus                   |         | Resources (0)~                                     |                                                                               |
| Leganto Cours<br>Materials | e       |                                                    | Edit section                                                                  |
| Modules                    | ø       |                                                    | Add Items                                                                     |
| Pages                      | ø       |                                                    | <ul> <li>Send to Library</li> <li>Copy section</li> </ul>                     |
| Files                      | Ø       |                                                    | <ul> <li>Link from Canvas to here</li> <li>Create a shareable link</li> </ul> |

If you want to add more sections, select "New Section"

| Home           |   |                                                            |  |
|----------------|---|------------------------------------------------------------|--|
| Announcements  | Ø | DemoCourse.Library                                         |  |
| Assignments    | Ø | List of readings available on reserve at the library       |  |
| Discussions    |   | <b>DRAFT</b> The DemoCourse.Library (2021) More info >     |  |
| Grades         |   | E C T X M Q SUBMIT LIST TO LIBRARY NEW SECTION ADD ITEMS + |  |
| Syllabus       |   |                                                            |  |
| Leganto        |   |                                                            |  |
| Modules        | Ø | New section X                                              |  |
| Pages          | ø | Start by adding a section to your list                     |  |
| Files          | Ø |                                                            |  |
| Collaborations | ø |                                                            |  |

For each new section you add, give the section a title and select "Create":

| Home           |   |                                                      |         |
|----------------|---|------------------------------------------------------|---------|
| Announcements  | Ø | DemoCourse.Library                                   | •••     |
| Assignments    | Ø | List of readings available on reserve at the library |         |
| Discussions    |   | <b>DRAFT</b> 🞓 DemoCourse.Library (2021) More info > |         |
| Grades         |   | E 🕼 🗘 🛪 🖬 Q SUBMIT LIST TO LIBRARY NEW SECTION ADD   | ITEMS + |
| Syllabus       |   |                                                      |         |
| Leganto        |   | Title*: Reserve Readings                             |         |
| Modules        | Ø |                                                      |         |
| Pages          | Ø | Description:                                         |         |
| Files          | Ø |                                                      | //.     |
| Collaborations | Ø | from: MM/dd/yyyy  the To: MM/dd/yyyy                 | Ê       |
| People         | Ø | 1 Import                                             | _       |
| Outcomes       | Ø | CANCEL                                               | CREATE  |
| Pubrice        | ത |                                                      |         |

### Step 7:

Add materials to your list using the "Add Items" button:

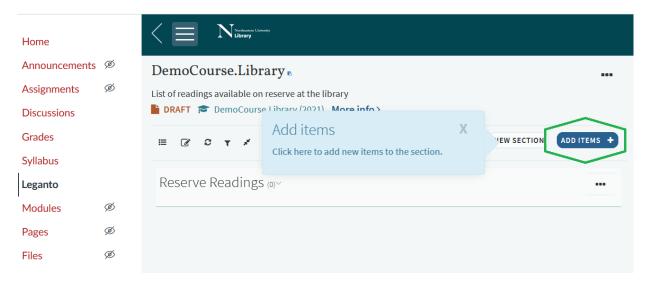

Choose whether to add an item from the library catalog, enter your own citation information, or upload a file:

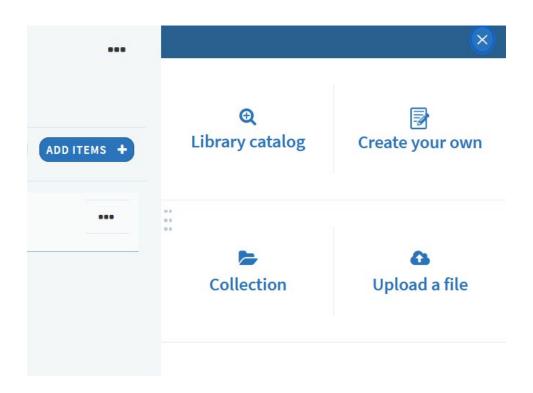

When adding a print book or DVD from the library collection, you will be prompted to select a loan period if it is going on reserve:

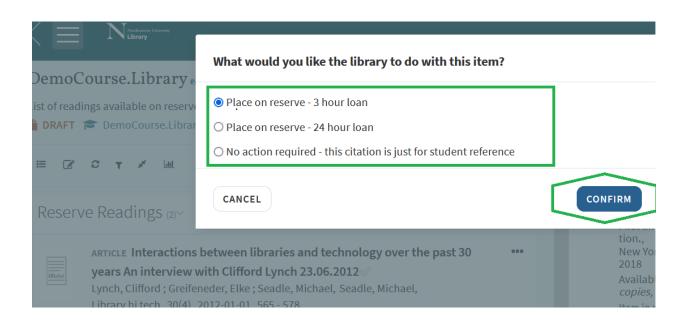

After adding items, you have the option of adding tags to each citation to convey additional information to students or library staff who will be viewing the list:

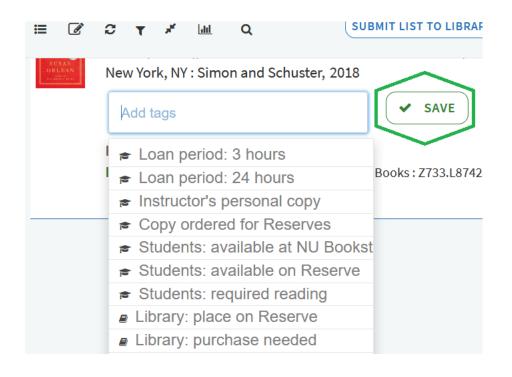

# Step 8

When you are done adding items, submit the list to the library for review:

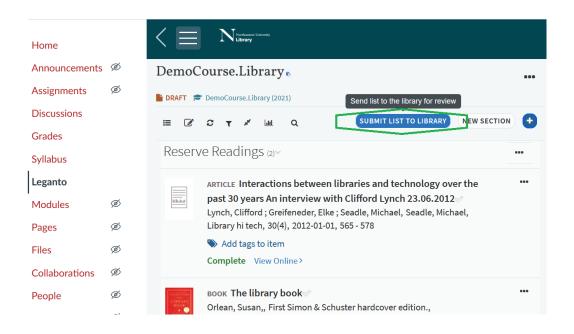

# Questions?

Submit a Leganto Help Request form

Or reach us by e-mail at LibraryReserves@northeastern.edu